## **HOW TO RAISE A NON-PO INVOICE OR CREDIT NOTE**

**1. Log on to your account a[t www.tungsten-network.com](http://www.tungsten-network.com/) and click Invoicing** → **Create Invoice on the blue tool bar along the left**

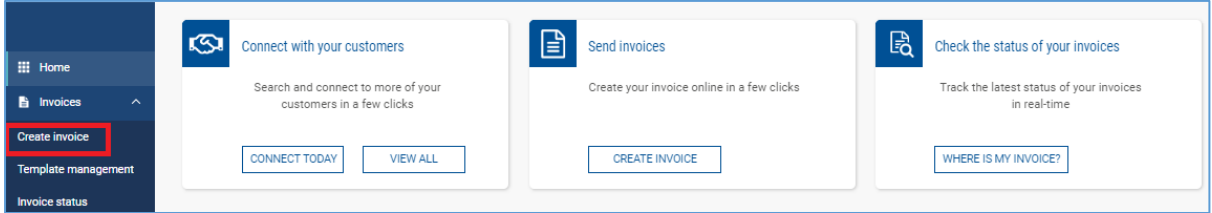

**2. Click on customer to select the customer you wish to invoice. Select document type 'New Invoice' or 'New credit note' as applicable For this example we will use 'New Invoice' Enter your document number. Click Create**

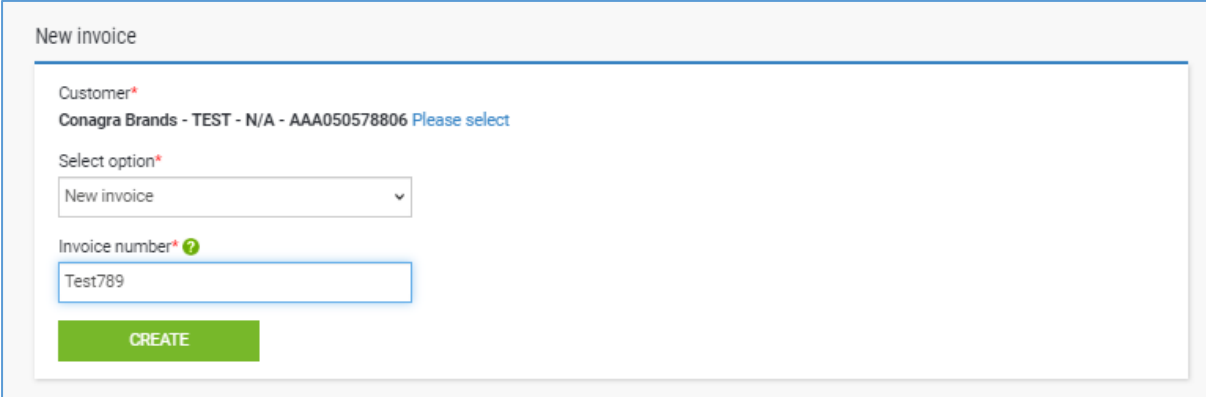

- **3. Please enter** 
	- **Your details**
	- **The details of who you are invoicing.**
	- **In order for a non-PO invoice to pass the validations in place you must include the name of your contact at Conagra and their email (containing a conagra.com domain)**
	- **Enter any other details required (e.g. delivery date)**

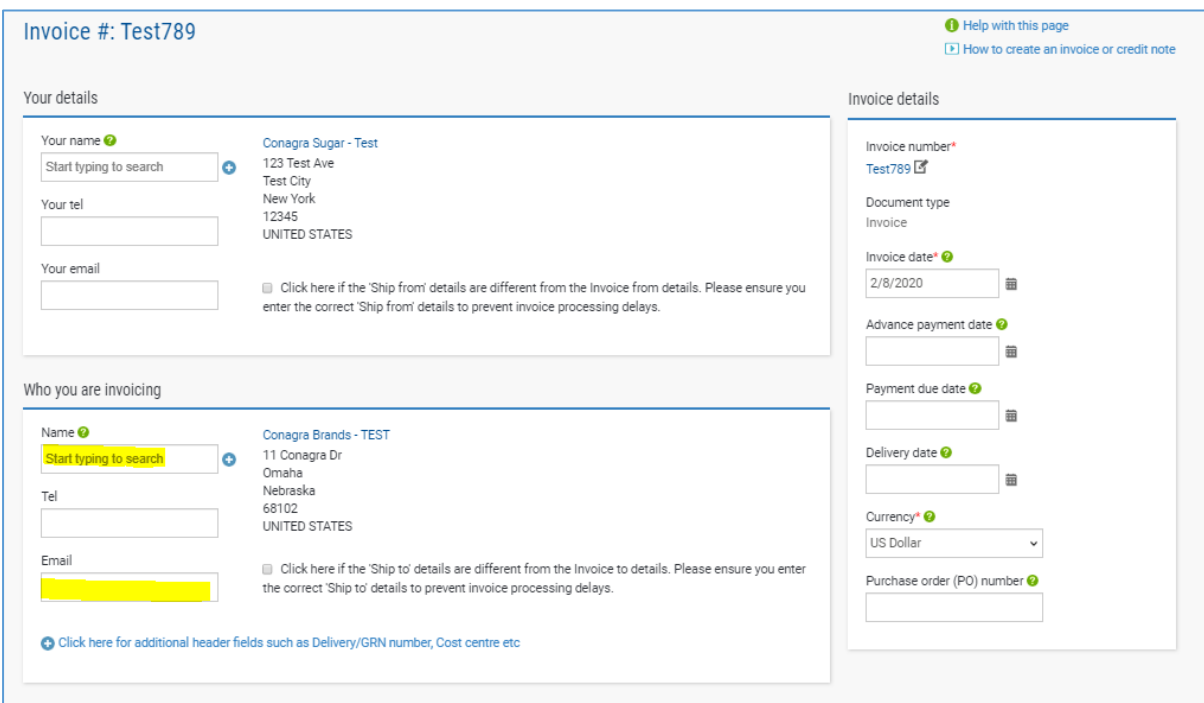

- **4. Next enter your invoice items**
	- **Select Line item type from the dropdown**
	- **Enter a product description**
	- **Enter a product code if applicable**
	- **Select your unit of measure**
	- **Quantity and price**
	- **If you wish to add additional details click to add additional line level information**
	- **Click save Line item.**
	- **Add more lines as required by clicking ADD and repeating the same steps**

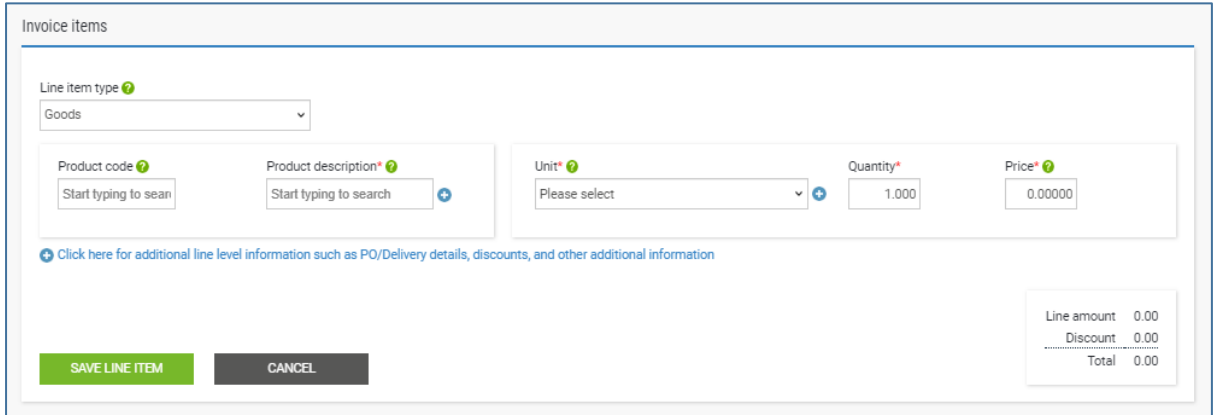

## **5. Add any attachments/supporting documents if required**

- **Enter withholding tax if required**
- **Add any payment terms**
- **And add your remit to details**

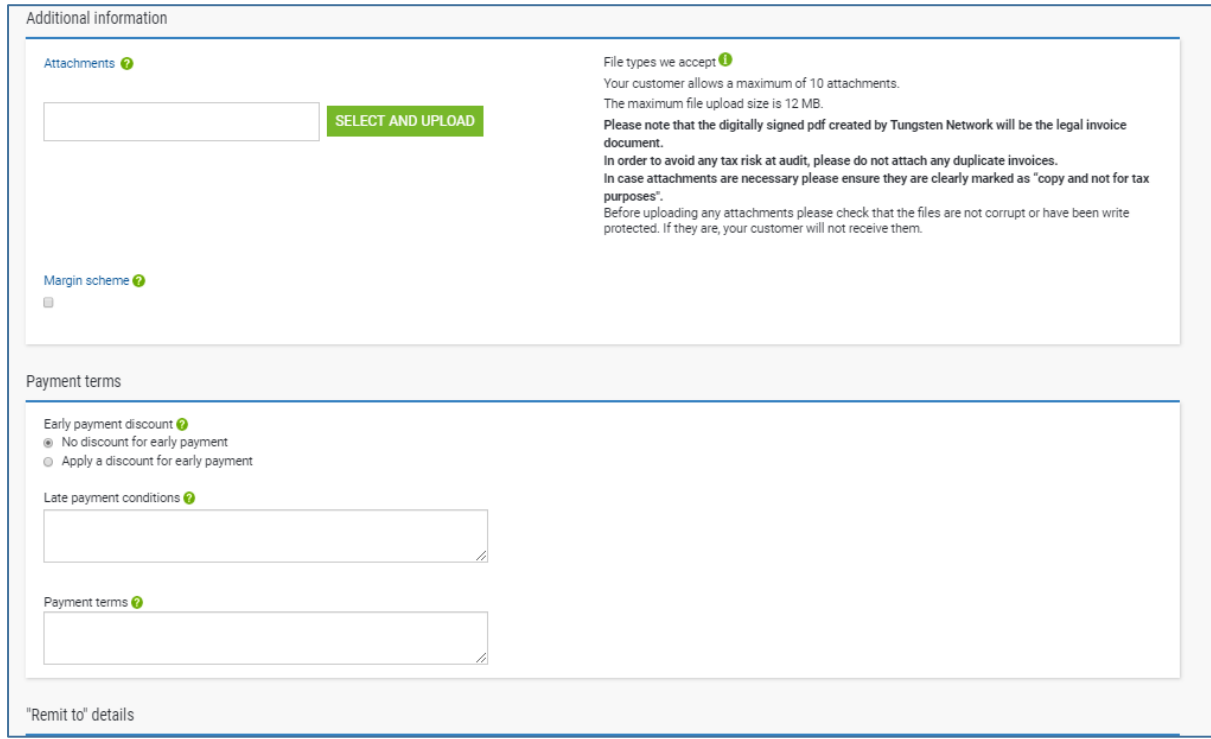

**6. Finally enter any applicable tax amount in the total tax box Click SEND to send to submit your invoice**

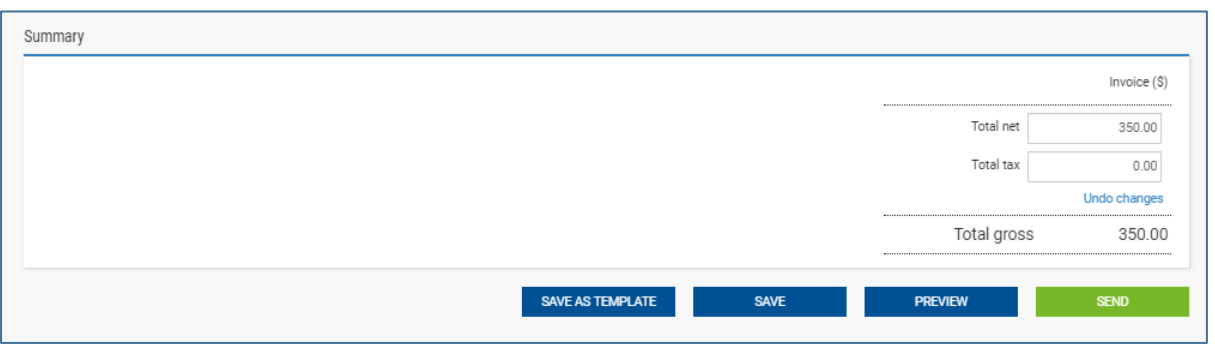

**You can also PREVIEW before sending**

**If you wish to submit later click SAVE. You can review Saved invoices, by clicking on Invoices along the blue ribbon and the top and then clicking on Create Invoice. All your saved invoices will appear in a list** 

**Further resources for Conagra suppliers using Tungsten Network:** 

Conagra's microsite on the Tungsten Network: <https://www.tungsten-network.com/conagra/>

Tungsten Network support phone numbers: [https://www.tungsten-network.com/customer](https://www.tungsten-network.com/customer-campaigns/conagra/us/support/)[campaigns/conagra/us/support/](https://www.tungsten-network.com/customer-campaigns/conagra/us/support/)

Tutorial videos[: https://www.tungsten-network.com/us/support/tutorials/](https://www.tungsten-network.com/us/support/tutorials/)